#### 3. Wegetariańskie pianino

nowa szkoła

73737

CE X

ul. POW 25, 90-248 Łódź, www.nowaszkola.com tel. (42) 630 17 28,

(42) 630 04 88, fax: (42) 632 73 28

- Do stworzenia pianina będą potrzebne warzywa i folia aluminiowa.
- Ułóż warzywa tak aby przypominały klawisze pianina. Upewnij się, że nie dotykają do siebie.
- Wejdź na stronę makeymakey.com/piano, tak dowiesz się który dźwięk przypisany jest do danego przycisku na padzie.
- Podłącz warzywa za pomocą zacisków krokodylkowych do odpowiednich miejsc na konsoli
- Owiń folię aluminiową wokół swojego nadgarstka, podepnij do niej zacisk a drugą końcówkę podłącz do uziemienia na konsoli. W ten sposób będziesz mógł grań na pianinie obiema rękami
- Podłącz konsolę do komputera i graj jak na prawdziwym pianinie!

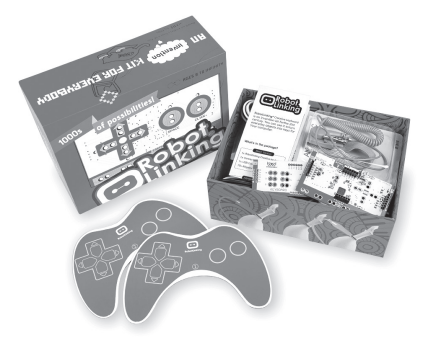

1. Produkt edukacyjny nie przeznaczony jest dla dzieci poniżej 3 lat. Zawiera małe elementy – ryzyko zadławienia, zawiera baterie – ryzyko zatrucia, urządzenie elektryczne – ryzyko po rażenia prądem

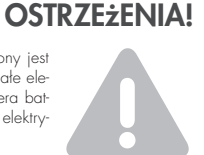

- 2. Do użytku pod bezpośrednim nadzorem osoby dorosłej
- 3. Należy zachować opakowanie lub/i instrukcję. Zawierają one ważne informacje, które mogą być przydatne w przyszłości.
- 4. Użytkowanie niezgodne z zaleceniami zwalnia producenta od odpowiedzialności za ewentualne szkody. 5. nie są do tego przeznaczone nie powinny być doładowywane.
- 5. Włóż nowe baterie na wskazane miejsca upewniając się, że bieguny (+/-) baterii są umieszczone w odpowiednich kierunkach.
- 6. Tylko baterie jednego typu mogą być jednocześnie używane.
- 7. Nie wkładać różnych rodzajów baterii.
- 8. Baterie powinny być poprawnie umieszczone w przedziale bateryjnym.
- 9. Wyczerpane baterie powinny być natychmiast usunięte.
- 10. Nie używać jednocześnie starych baterii z nowymi.
- 11. Nigdy nie powodować zwarć biegunów bateri

RobotLinking. Zestaw do kontrukcji padów VR 0010

### Wiek

 $\Box$  8+

RobotLinking to zestaw do nauki programowania. Zestaw deluxe zawiera wszystkie elementy potrzebne do wprowadzenia w świat programowania wykorzystując przy tym nieoczywiste przedmioty.

#### Zawartość opakowania

- **1** x Kreatywna klawiatura Robot Linking;
- 10 x przewód dupontowy;
- 1 x przewód USB;
- 20 x kable zaciski krokodylkowe:
- $\blacksquare$  1 x karta rozszerzeń:
- $\blacksquare$  1 x zacisk krokodylkowy z opaską:
- 2 x ołówek 6B;
- 1 x temperówka;

#### Użytkowanie:

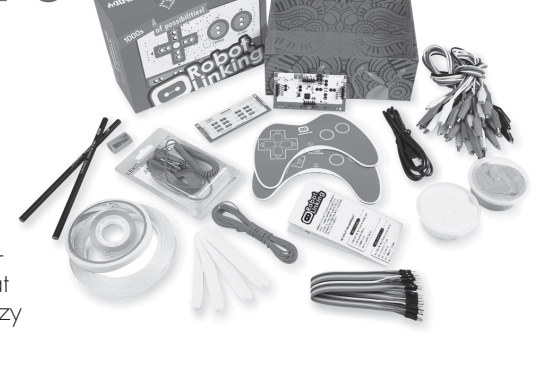

- 1 x taśma dwustronna:
- $\blacksquare$  1 x papier podgumowany;
- 2 x kolorowa glinka (pomarańczowa i zielona);
- $\blacksquare$  1 x czterometrowy cienki drut przewodzący;
- $\blacksquare$  4 x gabka;
- **1** x papier podgumowany z folig miedziang;
- 2 x papierowy kontroler;
- $\blacksquare$  Instrukcia:
- 1. Podłącz płytkę kontrolera do komputera za pomocą kabla USB. Przy kontrolerze powinno zapalić się czerwone światło.
- 2. Wyłącz okienka, które pojawią się na ekranie monitora po podłączeniu Pada. Instalowanie proponowanych sterowników i aktualizacji nie jest potrzebne.
- 3. Podłącz zacisk krokodylkowy do uziemienia na Padzie. Trzymaj palcami drugą końcówkę zacisku. Możesz zsunąć powłokę z końcówki kabla, żeby był wygodniejszy do trzymania.
- 4. Wypróbuj kontroler! Otwórz dowolny program do edycji tekstu. Dotykaj metalowych powierzchni na padzie. Komputer powinien wykryć tę interak-
- SI IN VR 00102<sup>4/23</sup> IN VR 00102  $\overline{5}$

cję jako używanie przycisku spacji na klawiaturze. Zielone światło na kontrolerze oznacza, że działa prawidłowo. Jeśli komputer nie wykrywa twoich dotknięć na padzie spróbuj naciskać mocniej lub polizać palec aby go zwilżyć i spróbuj ponownie.

- 5. Podłaczaj obiekty codziennego użytku. Możesz na przykład połączyć kontroler do banana. Używaj metalowych obiektów, owoców, żelków, plasteliny, wody itd. jako obiektów przewodzących do kontrolera. Im bardziej nawodniony obiekt tym bardziej czuły będzie.
- 6. Stwórz bananowe bongosy! Podłącz kontroler do komputera za pomocą kabla. Podłącz dwa zaciski krokodylkowe jedną końcówką do dowolnych przycisków kontrolera a drugą stronę, każdą do osobnego banana. Kolejny zacisk krokodylkowy podłącz do uziemienia na Padzie a jego drugi koniec trzymaj między palcami.

Dotykając bananów komputer będzie rejestrował tę czynność zależnie od podpiętych przycisków np. dla jednego banana jako przycisk spacji a dla drugiego jako użycie lewej strzałki. Na tej stronie internetowej może brzmieć to jak dźwięk bongosów: makeymakey.com/bongos

# Porady

## Co zrobić gdy przyciski nie działają?

- Upewnij się, że płytka kontrolera jest prawidłowo podłączona
- Przy kontrolerze powinno świecić czerwone światełko, oznacza to, że jest on prawidłowo podłączony. Jeżeli nie jest podświetlone sprawdź swój komputer, podłączone kable lub płytkę konsoli
- USB 3.0 jeżeli złącze USB na twoim komputerze jest niebieskie jest to USB 3.0 i nie będzie ono kompatybilne z RobotLinking. Spróbuj użyć portu  $USB20$
- Gdy nawiążesz połączenie powinieneś zobaczyć zielone światełko LED na froncie Pada.
- Przy podłączaniu codziennych obiektów do pada musisz pamiętać, że muszą one choć trochę przewodzić prąd, np. banany, skóra, folia aluminiowa będą działać ale plastik, większość tkanin lub papier nie przewodzą.

## Jeden z przycisków nie przestaje samodzielnie się "wciskać"!

- Spróbuj odłączyć i podłączyć z powrotem kontroler
- Złe użytkowanie energią przy użyciu laptopa odłącz go od stałego przypływu prądu i używaj zasobów naładowanej baterii.
- Spróbuj przebudować pada, zwróć uwagę na wszystkie połączenia, kable mogą przypadkowo dotykać którejś z części kontrolera.
- Przypadkowe uziemienie? Jednym z obiektów podłączonych do RobotLinking jest twoje działo. Zwróć uwagę czy przypadkowo nie "uzie-

miłeś się" przez dotknięcie jakichś metalowych obiektów lub przez brak założonego obuwia.

Zwarcie – prawdopodobnie jeden z podłączonych obiektów nie jest prawidłowo zaizolowany. Obiekty, których używasz nie powinny znajdować się na powierzchniach mogących łatwo przewodzić prąd np. zawilgotniałych. Mokre obiekty z łatwością przewodzą napięcie.

## Konsola nie zawsze działa!

Obiekty z których korzystasz mogą nie przewodzić napięcia wystarczająco. Możesz spróbować je delikatnie zwilżyć aby poprawić przewodność. RobotLinking może również zatrzymać pracę na skutek wyładowań elektrostatycznych w środowisku. W takim przypadku zresetuj konsolę odłączając ją i podłączając z powrotem do portu USB.

# Przykładowe użycia Pada

- 1. Zdalne używanie przycisku spacji
- Potrzebujesz do tego dwóch osób
- Podłącz pada do komputera
- Jedna osoba powinna podłączyć zacisk krokodylkowy do uziemienia a drugi koniec trzymać w palcach
- Druga osoba podłącza zacisk do przycinku na konsoli i koniec trzyma w palcach
- Włącz wybrany film na platformie YouTube i pozostaw kursor na ikonie start/ pauza
- Przybijcie żółwika aby zatrzymać lub wznowić film!

### 2. Kartonowa gitara

- Potrzebujesz kawałka kartonu, taśmy, pięć dużych monet, nożyczek i folię aluminiową
- Wytnij z kartonu kształt gitary, przyklej monety na jednym z brzegów taśmą dwustronną
- Przymocuj przewody dupondowe do wejść A, S, D, F i G znajdujących się z tyłu kontrolera i przyczep każdy z nich do różnych monet używają zacisków krokodylkowych
- Owiń folię wokół gryfu gitary i podłącz do niej zacisk krokodylkowy w celu uziemienia
- Podłącz konsolę do komputera
- Naciskając monety komputer powinien odczytywać je jako używanie przycisków A, S, D, F i G na klawiaturze
- Korzystając ze strony makeymakey.com/hero może to brzmieć jak prawdziwa gitara!